# **Tutoriel Réunion Zoom**

# **Qu'est-ce que Zoom?**

Zoom est un service de visioconférence que vous pouvez utiliser pour rencontrer virtuellement d'autres personnes - soit par vidéo ou audio uniquement ou les deux. Vous pouvez rejoindre ces réunions via **une webcam ou un téléphone**.

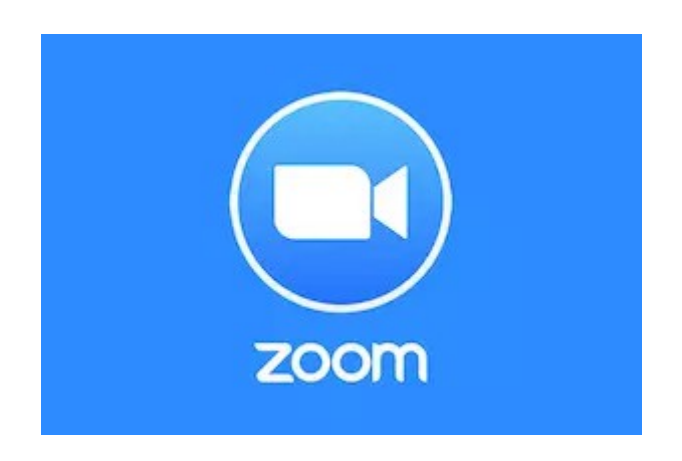

### **Principales caractéristiques de Zoom**

- 1. **Organisations de réunions** ou visioconférences : pas de limite de temps et jusqu'à 100 participants.
- 2. Simplicité d'utilisation
- 3. **Partage d'écran:** rencontrez-vous en tête-à-tête ou avec de grands groupes et partagez votre écran avec eux afin qu'ils puissent voir ce que vous voyez.
- 4. Gestion des prises de paroles, sondages en direct...
- 5. Discussion par écrit en simultané (Chat)
- 6. **Partager des documents**, des liens à un ou plusieurs interlocuteur(s)
- 7. Possibilité d'enregistrement de la réunion

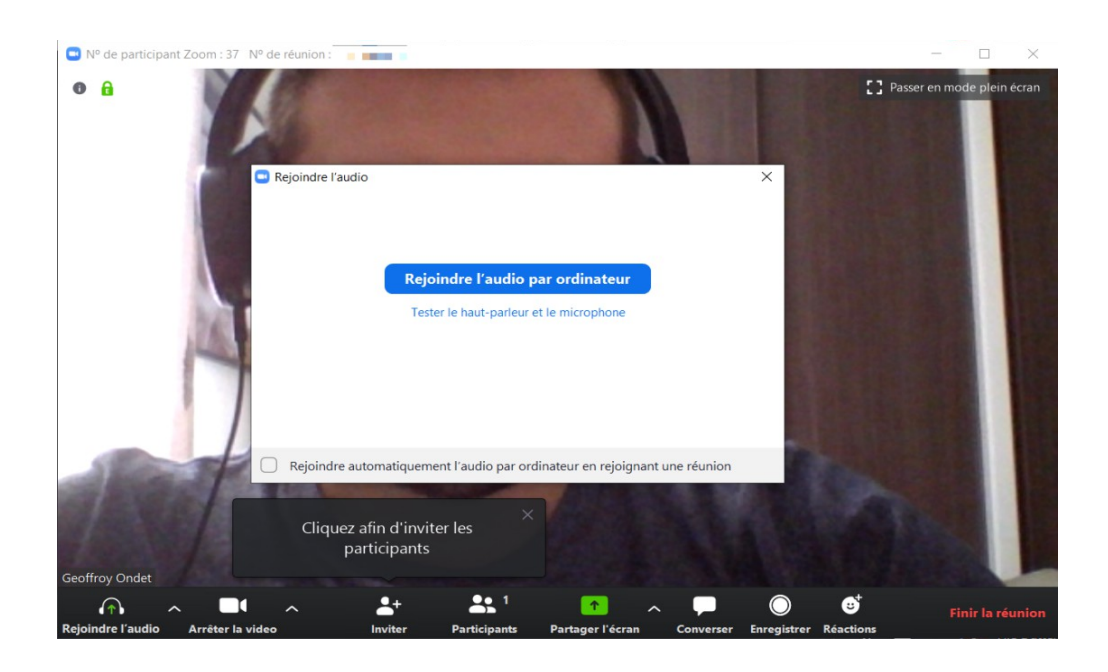

# **Participer à une réunion zoom**

Normalement, l'accès à une visioconférence [Zoom](https://zoom.us/) est très simple. Il n'est pas nécessaire, pour participer à une réunion ou visio-conférence, de s'inscrire ou de connecter à un compte particulier.

La connexion se fait le plus souvent via un lien (créé par l'animateur) : il suffit de cliquer sur le lien et entrer le code d'entrée de la réunion.

Pour une visioconférence, il est nécessaire d'avoir un accès internet (Wifi, 4 G...) relativement stable.

**Lors de la première connexion**, Zoom va demander de télécharger le logiciel ["Client Zoom pour les](https://zoom.us/download) [réunions".](https://zoom.us/download) Installez-le sur votre ordinateur (Mac ou PC).

Sur Smartphone, vous pouvez également installer l'application ZOOM et accéder aux réunions en visioconférence.

Une fois dans la salle de réunion, il suffit d'attendre que l'hôte ait commencé la visio.

Puis, si vous le souhaitez, tester une dernière fois et connecter votre audio (micro), et votre vidéo (webcam) en cliquant sur démarrer votre vidéo en bas à gauche de la fenêtre.

# **Pendant la réunion**

En bas de la fenêtre, vous trouverez la barre d'outils générale qui vous permettra de gérer l'image et le son, de partager votre écran, d'afficher la conversation textuelle associée à la réunion, ou encore d'enregistrer le flux vidéo de votre vidéoconférence.